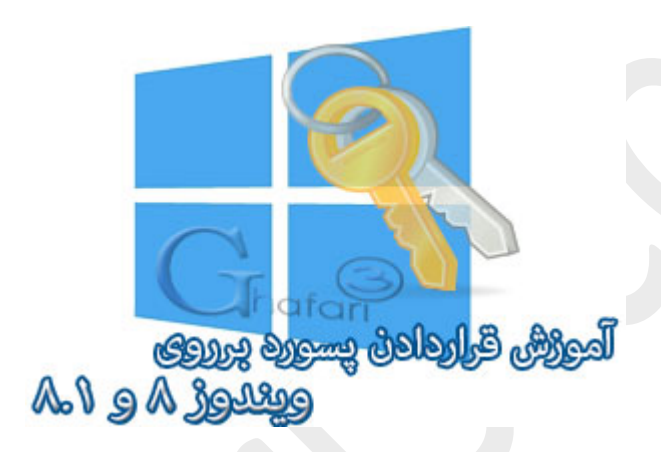

**نام آموزش:**

**آموزش قراردادن پسورد برروي ویندوز 8 و 8,1**

[Ghafari3.com](http://www.ghafari3.com/)**:نویسنده**

در [آموزش قبل](http://www.ghafari3.com/kk43) ش*م*ا را با مِگونگی سوئیچ به اکانت لوکال و مذف پسورد در ویندوز ۸ و ۸٫۱ آشنا نمودیم.

در آموزش دیگری به شرح اکانت *ما*یکروسافت و قابلیتهای آن پرداختیم. در این مطلب ش*ما* را با قراردادن پسورد برروي اکانت یا یوزر لوکال در ویندوز 8 و 8,1 آشنا میکنیم.

راهنماي قراردادن پسورد برروي اکانت لوکال (Account Local (در ویندوز 8 و :8,1

-1 نشانگر موس را در گوشه بالا یا پایین سمت راست دسکتاپ قرار دهید و از نوار چارمز (Bar Charms (برروي **Settings** و سپس در پایین صفحه برروي **settings PC Change** کلیک کنید.

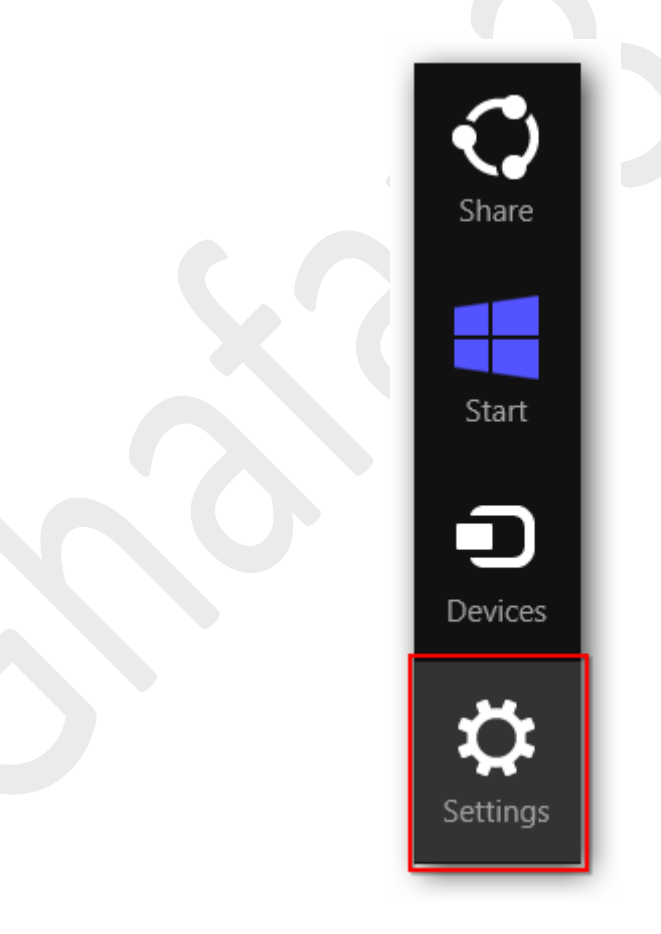

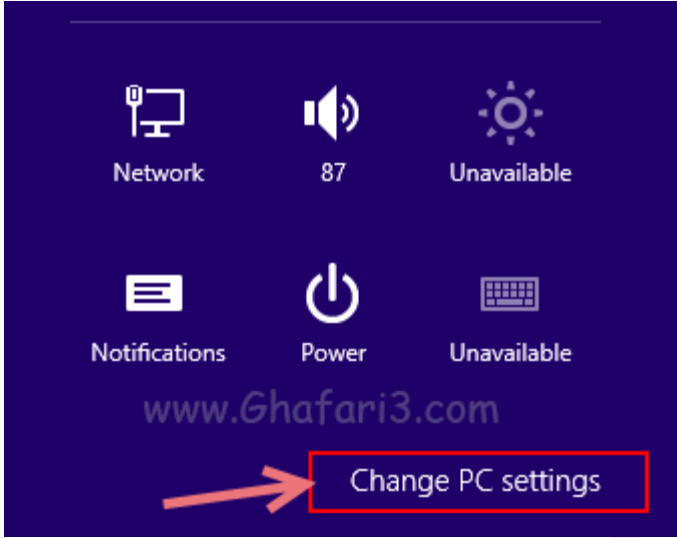

-2 در منوي سمت چپ در ویندوز 8,1 برروي **Accounts** کلیک کنید. (در ویندوز 8 باید برروي **Users** کلیک نمایید)

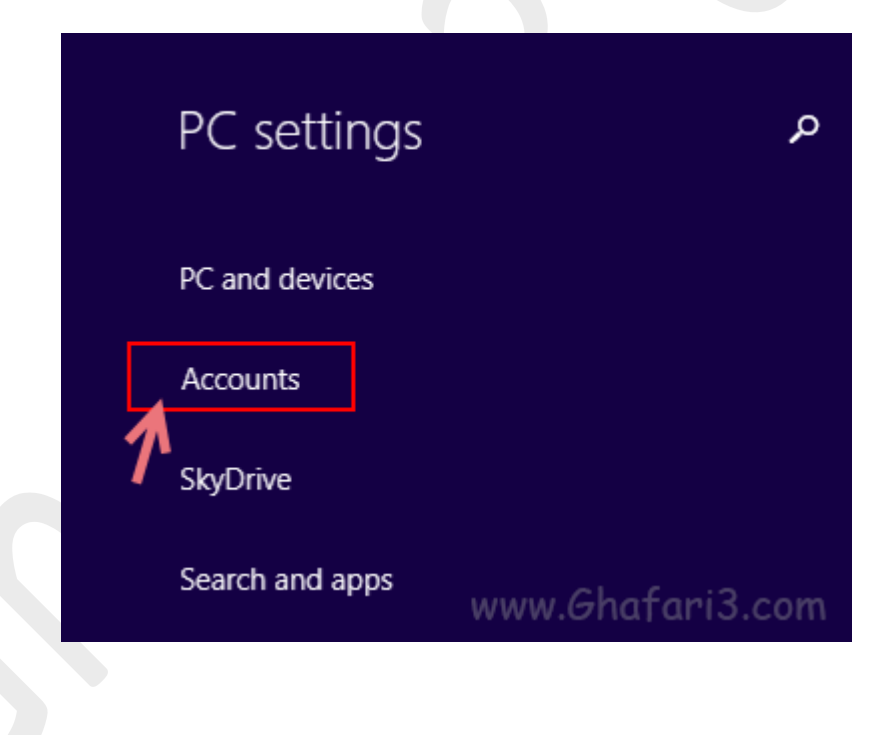

-3 همانند تصویر زیر برروي **options in-Sign** کلیک نمایید. در گزینههاي نمایش داده شده در سمت راست و در بخش **Password** برروي **Add** کلیک نمایید.

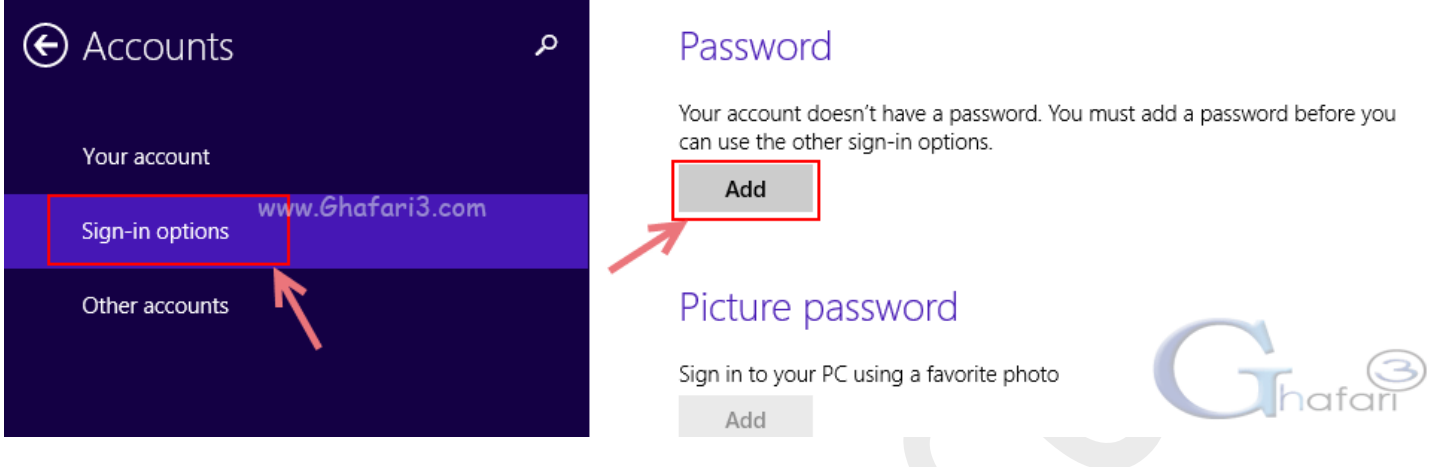

-4 در بخش **Password New**، پسورد دلخواه خود و در بخش **password Reenter** مجدداً پسورد را وارد نمایید. در بخش **hint Password** عبارتی را به عنوان یادآور رمز قرار داده شده وارد کنید. برروي **Next** کلیک کنید.

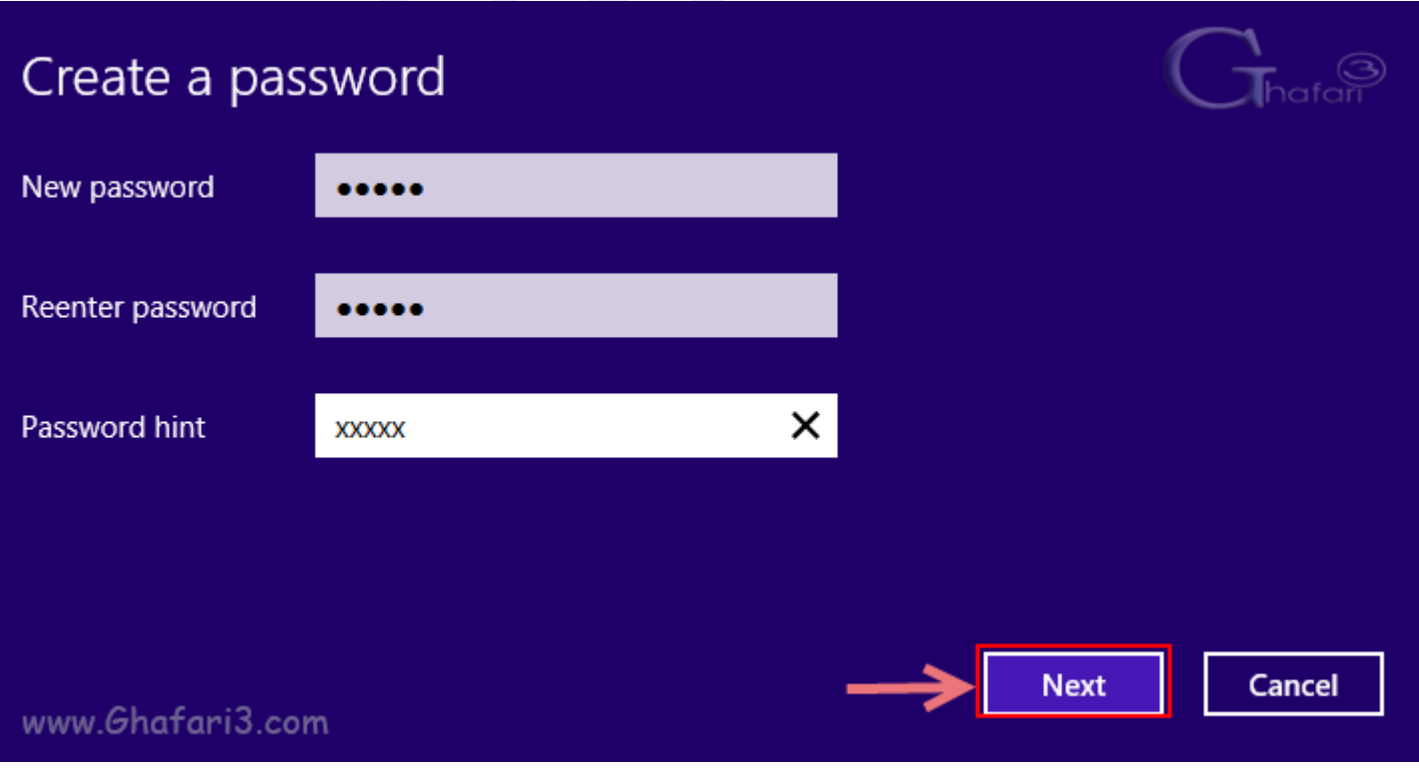

-5 برروي **Finish** کلیک نمایید. اکانت شما پسوردگذاري شده است.

پس از Sing out و یا پس از ریست ویندوز، برای ورود مجدد به اکانت فود باید پسورد قرار داده شده را وارد نمایید.

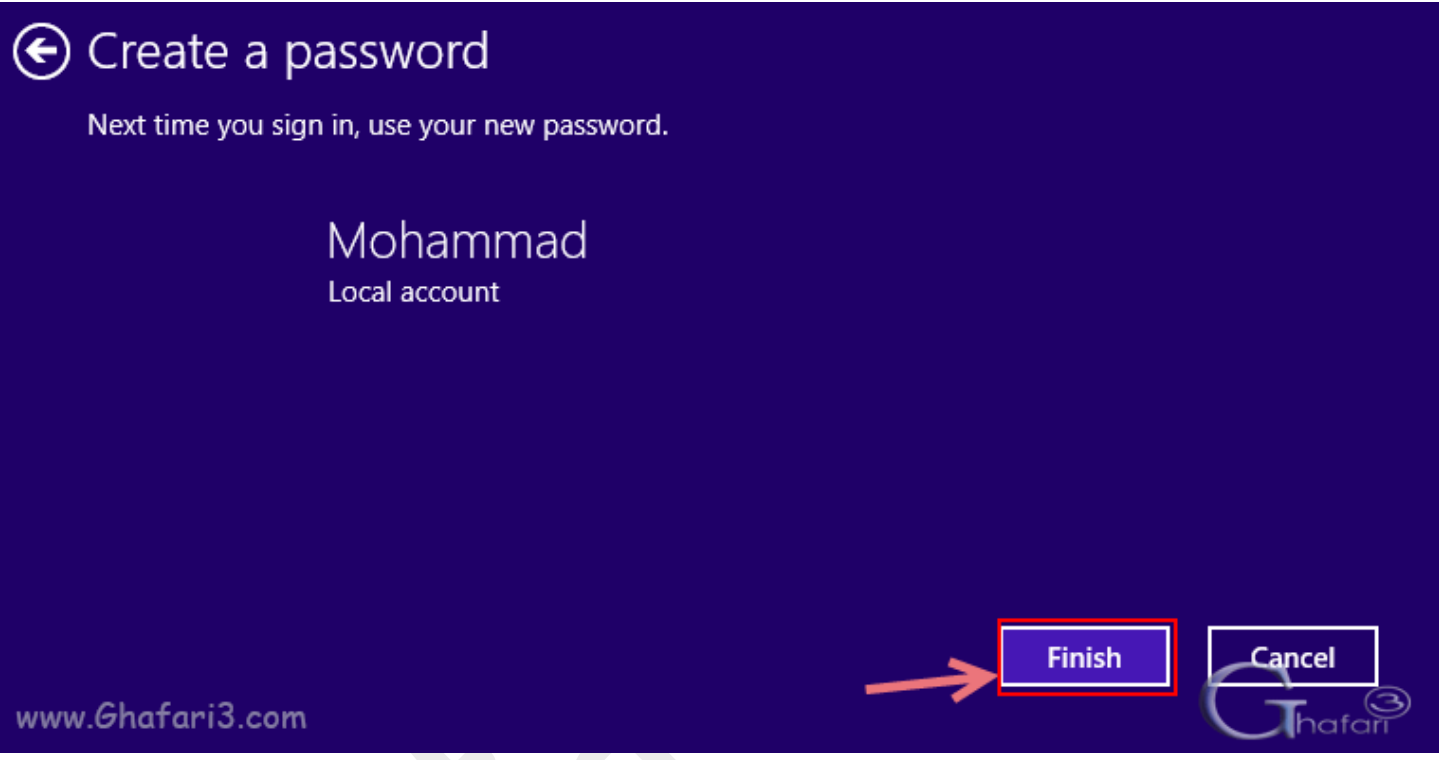

هرگونه کپیبرداري از مطالب آموزشی سایت، فقط با ذکر منبع و لینک به پست آموزشی مجاز است.

سئوالات خود را در سایت مطرح نمایید.

► لینک کوتاه این مطلب آموزشی ◄ [www.ghafari3.com/kk4p](http://www.ghafari3.com/kk4p)

Ghafari3.com Education & Download Central